# **Packet Tracer : configuration des listes de contrôle d'accès étendues, scénario 2**

## **Topologie**

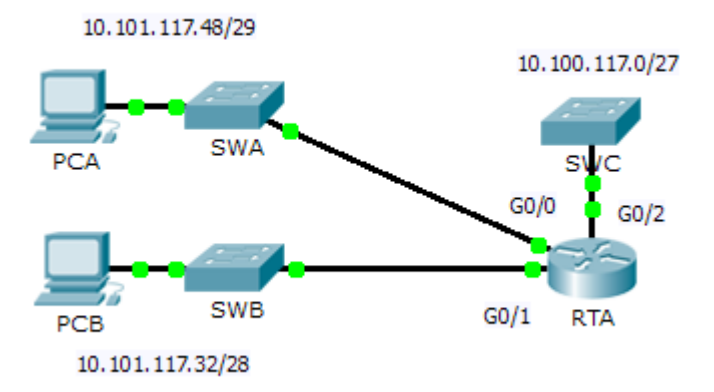

### **Table d'adressage**

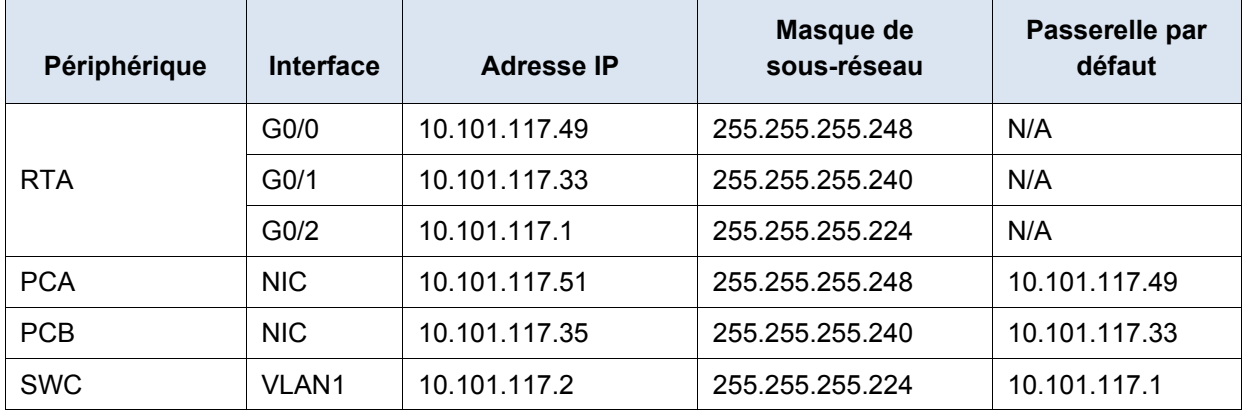

### **Objectifs**

**Partie 1 : configuration, application et vérification d'une liste de contrôle d'accès numérotée étendue**

**Partie 2 : questions de réflexion**

#### **Contexte/scénario**

Dans ce scénario, les périphériques d'un LAN sont autorisés à accéder à distance aux périphériques d'un autre LAN via le protocole Telnet. À l'exception du protocole ICMP, tout le trafic provenant d'autres réseaux est refusé.

## **Partie 1 : Configuration, application et vérification d'une liste de contrôle d'accès numérotée étendue**

Configurez, appliquez et vérifiez une liste de contrôle d'accès pour répondre à la stratégie suivante :

- Le trafic Telnet à partir des périphériques du réseau 10.101.117.32/28 vers des périphériques sur les réseaux 10.100.117.0/27 est autorisé.
- Le trafic ICMP à partir de n'importe quelle source vers n'importe quelle destination est autorisé.
- Tout autre trafic est bloqué.

#### **Étape 1 : Configurez la liste de contrôle d'accès étendue.**

- a. En mode de configuration approprié sur **RTA**, utilisez le dernier numéro valide de liste d'accès étendue pour configurer la liste de contrôle d'accès. Suivez les étapes suivantes pour créer la première instruction de liste de contrôle d'accès :
	- 1) Le dernier numéro de liste étendue est 199.
	- 2) Le protocole est TCP.
	- 3) Le réseau source est 10.101.117.32.
	- 4) Le masque générique peut être déterminé en soustrayant 255.255.255.240 de 255.255.255.255.
	- 5) Le réseau de destination est 10.101.117.0.
	- 6) Le masque générique peut être déterminé en soustrayant 255.255.255.224 de 255.255.255.255.
	- 7) Le protocole est Telnet.

Quelle est la première instruction de liste de contrôle d'accès ?

- b. ICMP est autorisé, et une seconde instruction est nécessaire. Utilisez le même numéro de liste d'accès pour autoriser tout le trafic ICMP, indépendamment de l'adresse source ou de destination. Quelle est la seconde instruction de liste de contrôle d'accès ? (Indice : utilisez n'importe quel mot-clé)
- c. Par défaut, tout autre trafic IP est refusé.

#### **Étape 2 : Appliquez la liste de contrôle d'accès étendue.**

En règle générale, les listes de contrôle d'accès étendues doivent être placées près de la source. Cependant, puisque la liste d'accès 199 affecte le trafic provenant des deux réseaux 10.101.117.48/29 et 10.101.117.32/28, le meilleur emplacement serait sur l'interface Gigabit Ethernet 0/2 en sortie. Quelle commande permet d'appliquer la liste de contrôle d'accès 199 à l'interface Gigabit Ethernet 0/2 ?

#### **Étape 3 : Vérifiez l'implémentation de la liste de contrôle d'accès étendue.**

- a. Depuis **PCB**, envoyez une requête ping à toutes les autres adresses IP du réseau. Si les requêtes ping n'aboutissent pas, vérifiez les adresses IP avant de continuer.
- b. Établissez une connexion Telnet entre **PCB** et **SWC**. Le mot de passe est **cisco**.
- c. Quittez le service Telnet de **SWC**.
- d. Depuis **PCA**, envoyez une requête ping à toutes les autres adresses IP du réseau. Si les requêtes ping n'aboutissent pas, vérifiez les adresses IP avant de continuer.
- e. Établissez une connexion Telnet entre **PCA** et **SWC**. La liste d'accès permet au routeur de rejeter la connexion.
- f. Établissez une connexion Telnet entre **PCA** et **SWB**. La liste d'accès est placée sur **G0/2** et n'a pas d'effet sur cette connexion.
- g. Une fois connecté à **SWB**, ne vous déconnectez pas. Établissez une connexion Telnet vers **SWC**.

## **Partie 2 : Questions de réflexion**

- 1. Comment PCA a-t-il pu contourner la liste d'accès 199 et envoyer une requête Telnet à SWC ?
- 2. Qu'aurait-il fallu faire pour empêcher PCA d'accéder à SWC indirectement, tout en autorisant l'accès Telnet de PCB à SWC ?

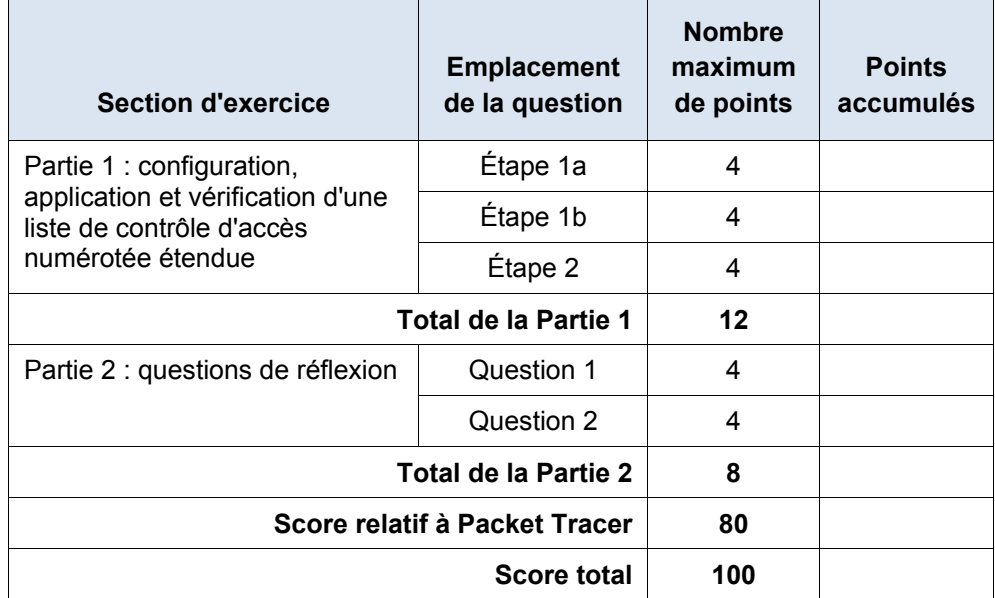

#### **Suggestion de barème de notation**